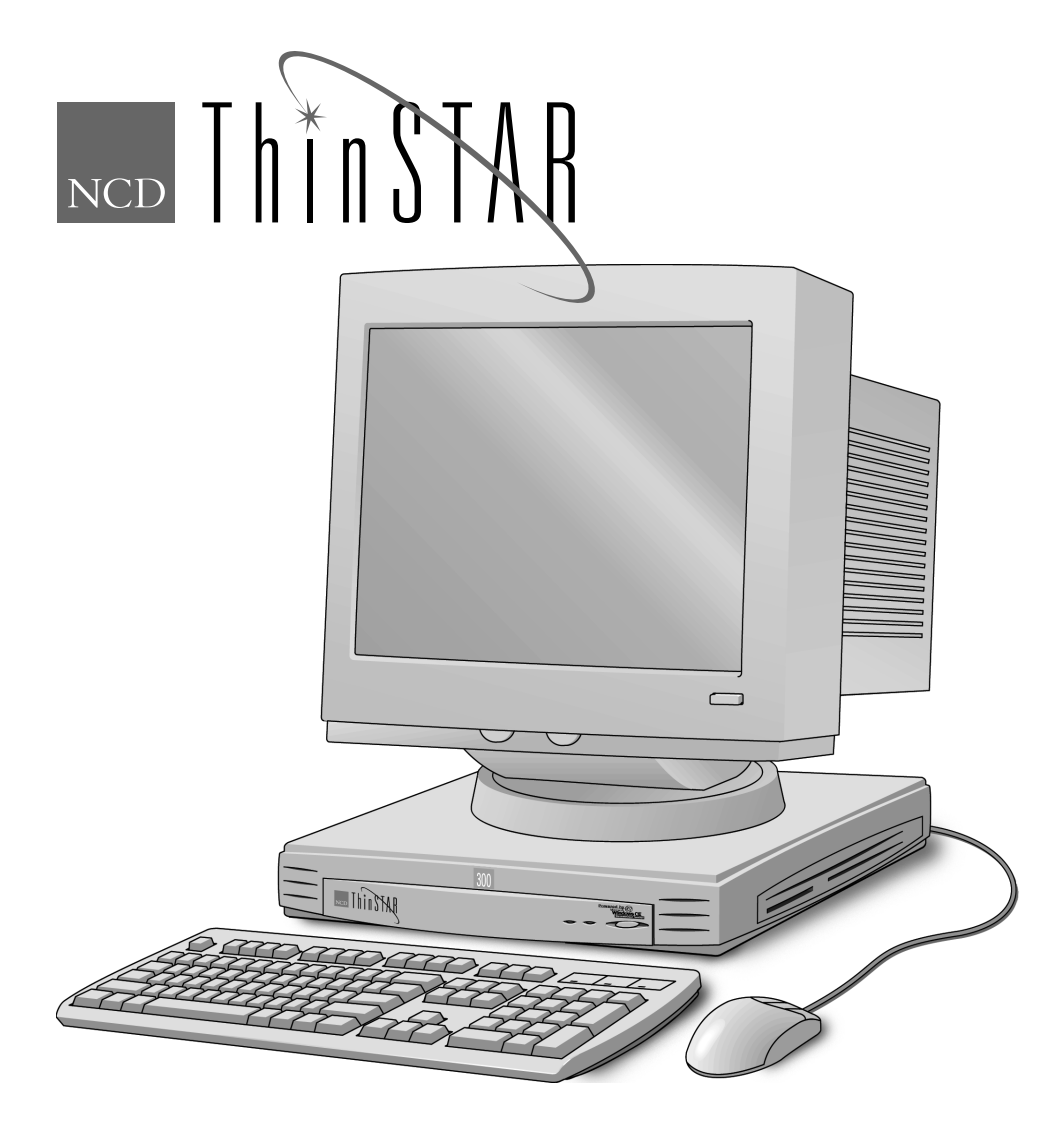

# **Guide d'installation du NCD ThinSTAR 300**

Numéro de référence 9300785 Rév. A février 1999 Network Computing Devices, Inc. 350 North Bernardo Avenue Mountain View, CA 94043 Etats-Unis

## **Présentation du NCD ThinSTAR 300**

NCD ThinSTAR 300 est fourni avec tous les éléments nécessaires pour accéder au réseau. Reportez-vous au *Guide de l'utilisateur du NCD ThinSTAR 300* ou au guide *NCD ThinSTAR 300 System Administrator's Guide* pour de plus amples informations sur les types d'hôtes auxquels vous pouvez accéder.

Vous avez besoin du matériel suivant.

### **Terminal Window**s

NCD ThinSTAR 300

### **Clavier**

Clavier compatible Windows 95 disponible pour les Etats-Unis, le Royaume-Uni, la France, l'Allemagne, la Suède, la Finlande, l'Italie, l'Espagne et le Kana japonais.

### **Souris**

La souris standard comporte deux boutons, mais vous pouvez également utiliser une souris à trois boutons.

### **Cordon secteu**r

Etats-Unis, Japon et Australie : un cordon.

Europe : un cordon pour le Royaume-Uni et un pour le reste du continent.

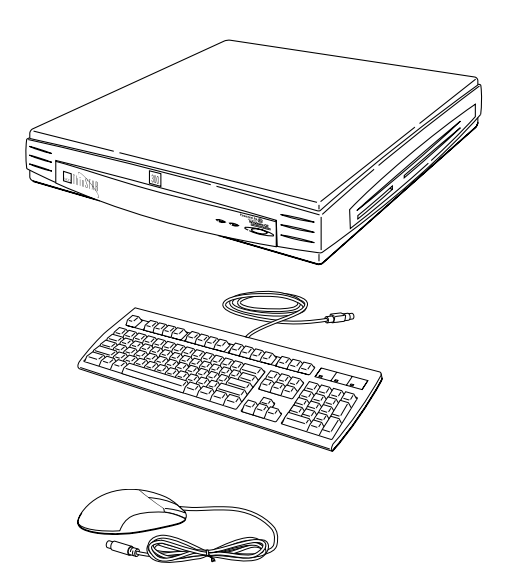

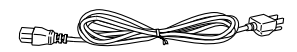

# **Généralités**

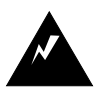

Afin d'éviter les décharges électriques ou les risques d'incendie, ne pas exposer le terminal ThinSTAR 300, le cordon secteur ou le moniteur à la pluie ou à l'humidité.

Ne pas exposer le terminal aux vibrations, à la poussière ni aux gaz corrosifs ; il n'est pas conçu pour être soumis à ce type d'environnement.

Placer le terminal dans un endroit bien ventilé. Ne pas le couvrir ni obturer les orifices de ventilation percés dans le boîtier pour lui éviter de chauffer. Faire attention à ce que rien ne tombe dans les orifices de ventilation.

Tenir le terminal à l'écart des sources de chaleur, y compris les appareils de chauffage ou les rayons directs du soleil. La température de fonctionnement maximale est 40 °C (104 °F).

# **Avant d'installer le terminal**

Installez les modules DIMM de mémoire optionnelle avant d'exécuter les instructions présentées dans cette brochure. L'option de mémoire est abordée à la page 9.

# **Raccordement du moniteur, du réseau, du clavier et de la souris**

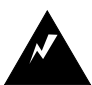

Il est impératif de respecter à la lettre ces directives de raccordement. Leur non respect entraîne des risques d'incendie ou de décharge électrique.

Avant de raccorder un câble au terminal NCD ThinSTAR 300, assurez-vous que celui-ci est débranché du secteur.

Avant de raccorder le NCD ThinSTAR 300 au secteur, assurez-vous que le câble du clavier, celui de la souris, le câble vidéo du moniteur et le câble de liaison réseau sont correctement raccordés au terminal.

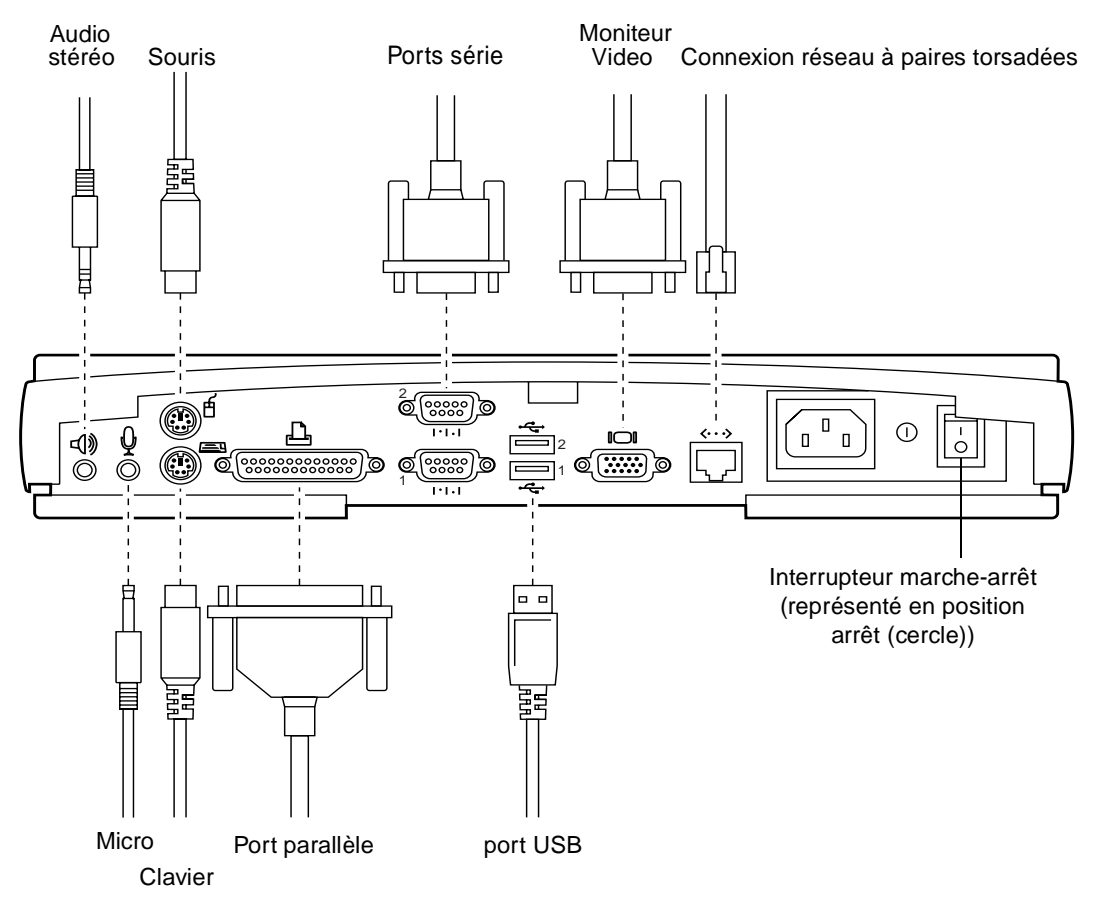

Le terminal NCD ThinSTAR 300 interroge le moniteur afin d'en évaluer les capacités. Si le moniteur est compatible DDC 2.0 (canal de données d'affichage 2.0), le terminal sélectionne la taille de bureau et la vitesse de rafraîchissement maximum gérées par le moniteur, jusqu'à un maximum de 1600 x 1200 pixels à 85 Hz.

Si le moniteur n'est pas compatible DDC 2.0., il doit pouvoir prendre en charge au moins les deux surfaces de bureau suivantes : 640 x 480 pixels à une vitesse de rafraîchissement de 60 Hz et 800 x 600 pixels à une vitesse de rafraîchissement de 75 Hz.

Si le terminal choisit le bureau de 800 x 600 pixels à 75 Hz, il est possible que le moniteur puisse prendre en charge des valeurs supérieures. Vérifiez les caractéristiques d'affichage du moniteur dans sa documentation, puis réglez la résolution d'affichage et la vitesse de rafraîchissement du terminal aux valeurs désirées suivant les instructions du guide *NCD ThinSTAR 300 System Administrator's Guide*.

# **Raccordement du moniteur et du terminal au secteur**

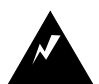

Avant de raccorder le terminal au secteur, assurez-vous que le câble vidéo du moniteur, le câble du clavier, celui de la souris et le câble de liaison réseau sont correctement raccordés au terminal.

Pour savoir comment raccorder au moniteur le cordon secteur et le câble vidéo du moniteur, consultez la documentation jointe au moniteur.

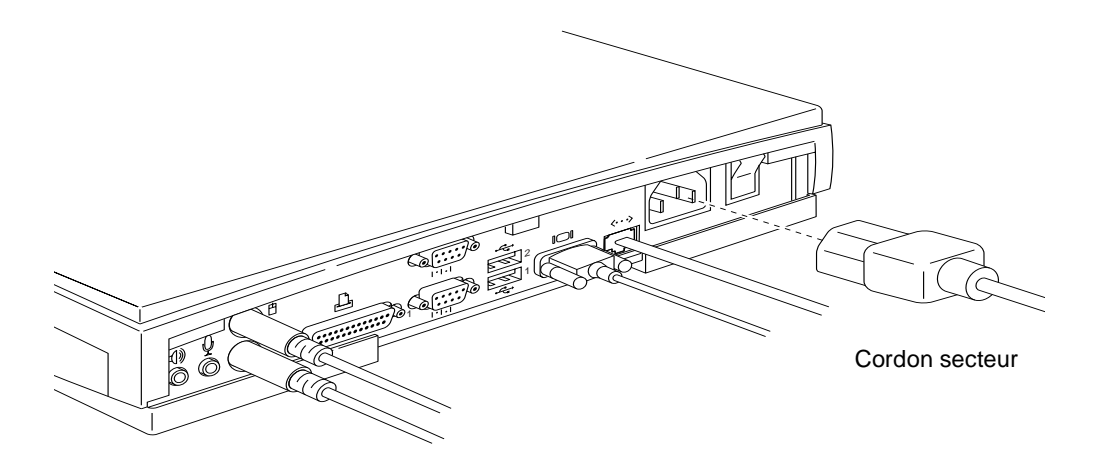

### **Remarque : Cordon secteur pour le Royaume-Uni**

Le cordon secteur amovible de ce modèle est muni d'une fiche moulée renfermant un fusible, dont l'intensité est indiquée sur la broche de la fiche. Pour remplacer le fusible, le cas échéant, utilisez exclusivement un fusible BS 1362 agréé ASTA ou BSI de même intensité. N'oubliez pas de remettre en place le couvercle amovible du fusible avant de brancher la fiche.

## **Commandes et témoins lumineux**

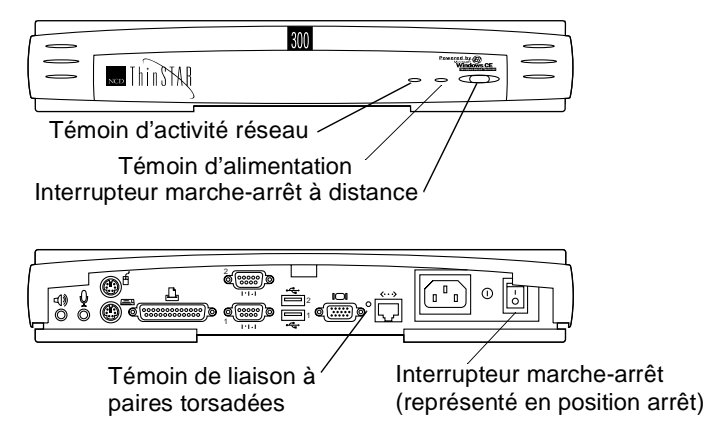

Le NCD ThinSTAR 300 présente les états d'alimentation suivants :

- Etat d'arrêt—Le terminal n'est pas alimenté et l'interrupteur marche-arrêt est en position O (cercle).
- Etat de marche—L'interrupteur marche-arrêt est en position **|** (ligne verticale). Le terminal est entièrement alimenté et les applications utilisateur (y compris l'écran de veille) tournent.
- Etat de télécommande—L'interrupteur marche-arrêt est en position **|**, mais le circuit "Wake on LAN" n'est pas alimenté. Ce circuit permet la mise en marche à distance du terminal.

**Interrupteur marche-arrêt**—Interrupteur bascule monté sur le châssis arrière. Placez-le sur la position O (cercle) pour couper toute alimentation, ou sur la position **|** (ligne verticale) pour mettre le terminal sous tension. **Interrupteur marche-arrêt à distance**—Interrupteur de commande. Lorsque le terminal est sous tension, appuyez sur cet interrupteur pour l'enfoncer, mettre le terminal à l'état de télécommande et couper toutes les connexions aux serveurs. Appuyez de nouveau dessus pour le faire ressortir, mettre le terminal sous tension et le réamorcer.

**Témoin d'alimentation**—Voyant vert continuellement allumé lorsque le terminal est sous tension. Il clignote en cas de problème au niveau du terminal et s'éteint quand celui-ci est hors tension ou à l'état de télécommande.

**Témoin d'activité réseau**—Voyant vert qui clignote lorsque la liaison réseau est active.

**Liaison à paires torsadées**—Voyant vert continuellement allumé, visible par l'arrière du châssis, qui varie en intensité (clignote) pour indiquer que le terminal est relié à un réseau actif.

# **Options**

Les options suivantes sont disponibles pour NCD ThinSTAR 300 :

Moniteur vidéo Si le moniteur raccordé est compatible DDC 2.0, le terminal choisit la surface de bureau la plus grande prise en charge par le moniteur, à une vitesse de rafraîchissement minimum de 70 Hz, jusqu'à un maximum de 1600 x 1200 pixels, et une vitesse de rafraîchissement minimum de 85 Hz. Si le moniteur n'est pas compatible DDC 2.0, il doit pouvoir prendre en charge au moins les deux types de surfaces de bureau suivantes : 640 x 480 pixels à une vitesse de rafraîchissement de 60 Hz et 800 x 600 pixels à 75 Hz.

Mémoire Le NCD ThinSTAR 300 comporte deux logements d'extension DIMM à 168 brochesqui acceptent les modules SDRAM DIMM optionnels. Le NCD ThinSTAR 300 est livré avec 16 Mo. Le terminal peut gérer un maximum de 16 ou 32 Mo.

> Vous pouvez retirer le module DIMM de 16 Mo et le remplacer par un module DIMM de 32 Mo ; si le logement est vide, vous pouvez y enficher un autre module de 16 Mo, lorsque vous le souhaitez, pour un total de 32 Mo.

> Pour enficher les modules DIMM achetés auprès de NCD, reportez-vous à la notice jointe au module. Pour les modules DIMM acquis auprès de fournisseurs tiers, consultez dans le guide *NCD ThinSTAR 300 System Administrator's Guide* les rubriques décrivant les caractéristiques et le mode d'installation des DIMM.

### Caractéristiques techniques

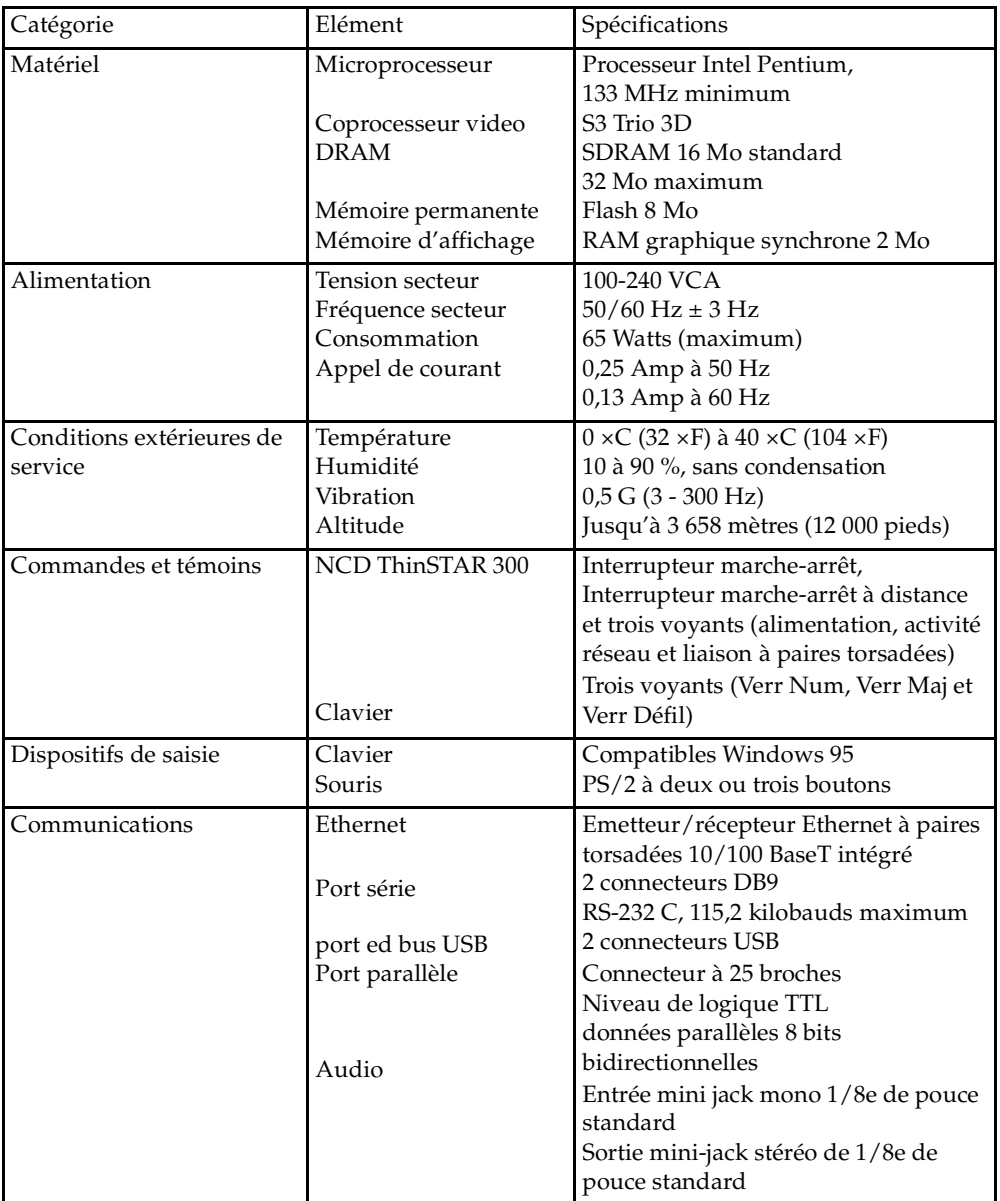

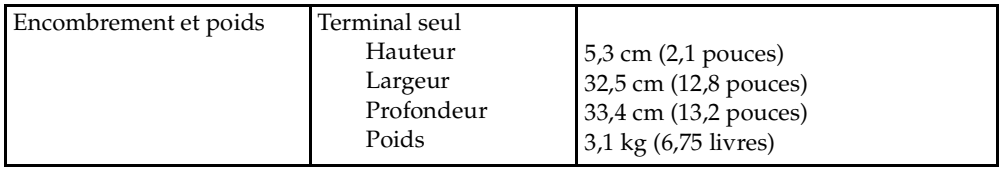

### Efficacité et sécurité d'emploi du terminal

Vous avez peut-être lu ou entendu parler d'articles traitant de l'existence de rapports entre l'emploi prolongé d'écrans vidéo et la fatigue oculaire et entre l'emploi prolongé de claviers et de souris d'ordinateur et les microtraumatismes répétés, tels que le syndrome métacarpien. L'épicondylite des joueurs de tennis est un exemple bien connu de ce type d'affection. Bien qu'aucune preuve scientifique ne permette de conclure à un rapport direct de cause à effet entre l'emploi d'un ordinateur et ces maux, NCD recommande à l'utilisateur de se conformer aux prescriptions qui suivent lors de l'installation et de l'emploi du terminal.

- Installez le terminal dans un endroit bien éclairé sans reflets ni ombres.
- Installez le terminal de manière à pouvoir travailler dans une position confortable et naturelle.
- Choisissez une chaise qui soutienne bien les reins. Réglez-en la hauteur de manière à avoir les pieds à plat sur le sol, les cuisses étant à l'horizontale.
- Installez le clavier de manière à pouvoir taper en maintenant les poignets à l'horizontale ou à peine pliés. Il est généralement plus confortable d'avoir le clavier à la hauteur des coudes.
- S'il vous est impossible de régler la hauteur du plan de travail, réglez votre chaise à une hauteur confortable et utilisez un repose-pieds qui vous permette de poser les pieds à plat.
- La surface destinée à la souris doit être à la même hauteur que le clavier. Beaucoup d'utilisateurs trouvent plus confortable de tenir la souris et le clavier à 40 cm (16 pouces) maximum du corps.
- Evitez d'avoir à plier le poignet à chaque fois que vous prenez la souris pour reposer ensuite le bras sur le bureau lorsque vous avez fini.
- Il peut s'avérer utile d'avoir un repose-poignet qui offre une surface d'appui rembourrée pour le poignet lors de l'emploi de la souris.
- Installez le moniteur à une distance confortable. De nombreux utilisateurs aiment avoir leur écran à une distance de 40 à 70 cm (16 à 28 pouces) des yeux. Placez l'écran de manière à ne pas avoir à baisser ni lever la tête pour le consulter.
- Faites une pause de temps en temps pour vous reposer les yeux, vous étirer et vous dégourdir les jambes.
- Variez votre emploi du temps de manière à alterner le travail à l'ordinateur avec d'autres tâches qui impliquent d'autres groupes musculaires et vous obligent à porter votre regard à des distances variées.
- En cas de douleurs musculaires ou articulaires, de fatigue oculaire ou d'autres maux de nature persistante lors de l'emploi du terminal, consultez votre médecin.

Il s'agit là de directives générales. Ce qui est confortable pour certains ne l'est pas nécessairement pour d'autres. Il vous revient de juger si ces directives répondent à vos besoins.

### Effet des rayonnements électromagnétiques émis par le moniteur

Un grand nombre des objets de notre entourage quotidien produisent des rayonnements électromagnétiques à fréquence myriamétrique (VLF) ou mégamétrique (ELF). Nous retiendrons entre autres les appareils électriques courants tels que les téléphones mobiles, les téléviseurs, les grille-pain, les couvertures électriques et les écrans vidéo, dont fait partie le moniteur raccordé au terminal NCD. Les écrans vidéo sont depuis quelque temps au cœur d'une controverse grandissante concernant les effets adverses potentiels sur la santé des rayonnements VLF et ELF.

NCD suit ces débats de près, aussi préoccupé que les consommateurs par les conséquences sanitaires potentielles de l'exposition aux rayonnements VLF et ELF émis par les écrans vidéo. Les recherches et les essais réalisés dans ce domaine n'ont jusqu'à présent pas donné de résultats concluants. En outre, l'existence d'un lien éventuel entre ces rayonnements et des effets adverses sur la santé n'a pas encore été prouvée et suscite de nombreux débats. Le stress, une mauvaise posture et des conditions de travail pénibles sont souvent inculpés, en conjonction avec les écrans vidéo, ou seuls, dans les discours concernant les sources potentielles de troubles sanitaires chez les utilisateurs habituels de terminaux de visualisation.

L'opinion professionnelle s'accorde, à présent, sur le fait que les écrans vidéo ne présentent pas de danger. Les produits NCD sont conformes aux règlements et normes applicables en matière de rayonnements

électromagnétiques prescrits par le U.S. Code of Federal Regulations, la société Underwriter Laboratories, Inc., le Canadian Standards Association et le German VDE Standard. Le cas échéant, NCD s'engage à exécuter dans les plus brefs délais, toute démarche nécessaire pour assurer la conformité de ses produits à toute norme nouvelle et supplémentaire éventuellement adoptée.

Malgré l'opinion prépondérante que les écrans vidéo ne sont pas préjudiciables, certains de nos clients nous ont demandé de leur indiquer comment réduire l'exposition aux rayonnements VLF ou ELF. Bien que NCD ne cautionne pas les effets salutaires des informations suivantes, le plus simple, et peut-être le plus économique, voire le plus efficace, consiste à éteindre l'écran lorsqu'il n'est pas utilisé, à le placer à bout de bras et à éviter de travailler dans des situations où vous vous trouvez à proximité de l'arrière d'un écran (où le rayonnement est le plus fort). Vous pouvez également vous procurer auprès de fournisseurs tiers des protège-écrans qui filtrent le rayonnement et réduisent les émissions électriques.

### En cas de problème

En cas de problème, adressez-vous à votre représentant NCD le plus proche ; vous pouvez aussi joindre le service d'assistance technique de NCD comme suit :

- Par téléphone en composant le (800) 800-9599 (Etats-Unis et Canada)
- Par téléphone en composant le +1 (503) 641-2200 (partout)
- Par télécopie en composant le +1 (503) 641-2959
- Par courrier électronique à l'adresse suivante : support@ncd.com
- Par Internet en accédant à la page d'accueil de NCD à l'adresse http://www.ncd.com

Quel que soit le mode de communication choisi pour contacter NCD, vous devez avoir les renseignements suivants à portée de la main :

- Votre nom
- Société ou organisme
- Téléphone
- Adresse électronique
- Adresse de facturation
- Adresse d'expédition

Pour chaque élément :

- Numéro de série
- Description du problème
- Type de garantie (standard, service express, prolongée, échange express, période de garantie dépassée)

### Retour de marchandises

Pour retourner un article le cas échéant, procédez comme suit :

- 1. Rassemblez les renseignements spécifiés à la rubrique « En cas de problème » et contactez le service d'assistance technique de NCD pour obtenir un numéro d'autorisation de retour de marchandises.
- 2. Ceci fait, emballez l'article à expédier. Si vous préférez ne pas faire le paquet vous-même, NCD vous recommande de le confier à une entreprise de transport.
- 3. Indiquez le numéro d'autorisation de retour à l'extérieur de chaque colis que vous libellerez comme suit pour éviter les problèmes et les retards de livraison :

**Customer Service Network Computing Devices 350 North Bernardo Avenue Mountain View, CA 94043 Etats-Unis Numéro d'autorisation de retour**

REMARQUE : L'absence de numéro d'autorisation de retour sur un colis risque de retarder sa prise en charge ou d'entraîner son renvoi à l'expéditeur.

### Adresse Ethernet des terminaux de rechange

Chaque terminal a sa propre adresse Ethernet. Si, dans la configuration de votre serveur DHCP, une adresse IP est réservée à l'adresse Ethernet de votre terminal, accédez à ces données et remplacez l'adresse Ethernet de votre ancien terminal par celle du nouveau.

Droits d'auteur © 1999 Network Computing Devices, Inc. Les informations contenues dans ce document sont susceptibles d'être modifiées sans préavis. Network Computing Devices, Inc. ne pourra en aucun cas être tenu responsable des erreurs contenues dans ce document, ni pour les dommages indirects ou conséquents pouvant résulter de la fourniture, du fonctionnement ou de l'utilisation de ce matériel. Ce document contient des informations protégées par les lois sur les droits d'auteur. Tous droits réservés. Toute copie, reproduction ou traduction dans une autre langue sans le consentement préalable de Network Computing Devices, Inc. est interdite.

Network Computing Devices, PC-Xware et XRemote sont des marques déposées de Network Computing Devices Inc., Explora, HMX, Marathon, NCDware, ThinSTAR et WinCenter sont des marques de Network Computing Devices, Inc.

Les autres noms de marques et de produits sont des marques de produit appartenant à leurs propriétaires respectifs. Windows 95, Windows NT et Windows Terminal Server sont des marques de Microsoft Corporation. Windows et Microsoft sont des marques déposées de Microsoft Corporation. Tous les termes mentionnés dans ce document et connus comme étant des noms de marques ou de produits sont en lettres majuscules. NCD ne peut attester de la validité de ces informations. L'utilisation d'un terme dans ce document n'affectera pas la validité d'une marque déposée ou d'une marque de produit.

### Mises en garde et certifications de conformité

Cet appareil a été testé et déclaré conforme aux limites imposées aux unités numériques de la classe B en vertu de la section 15 des règlements de la F.C.C. Ces limites visent à assurer une protection raisonnable contre les perturbations préjudiciables en zones commerciales. Cet appareil produit, utilise et peut émettre des hautes fréquences et, s'il n'est pas installé et utilisé conformément aux instructions, risque de perturber les communications radio.

En cas d'altération ou de modification non explicitement autorisée dans le présent manuel, l'utilisateur pourrait se voir privé du droit d'utiliser l'appareil.

Le présent appareil est conforme aux prescriptions de la section 15 des règlements de la F.C.C. Son emploi est soumis aux conditions suivantes :

(1) l'appareil ne doit pas produire de perturbations préjudiciables et (2) il doit accepter les perturbations même si celles-ci risquent d'entraîner des problèmes de fonctionnement.

Nous certifions par la présente que l'appareil décrit ci-dessus est conforme aux directives et aux normes susmentionnées.

John Gilbert, Vice-président, service technique, NCD (Mountain View, CA) février 1999

Le présent appareil numérique n' émet pas de bruits radioélectriques dépassant les limites applicables aux appareil numériques de la class B prescrites dans le règlement sur le brouillage radioélectrique édicté par le ministère des Communications du Canada.

En qualité de partenaire ENERGY STAR©, Network Computing Devices, Inc. a déterminé que le présent produit est conforme aux directives du programme ENERGY STAR© afférentes au rendement énergétique.

### Déclaration de conformité

**Nom du constructeur** : Network Computing Devices, Inc.

**Adresse du constructeur** : 350 N. Bernardo Ave., Mountain View, CA 94043, Etats-Unis

**Type d'apparei**l : Terminal de réseau

**Modèle** : NCD ThinSTAR 300

**Directives européennes applicable**s : 89/336/CEE du 3 mai 1989, modifiée par les amendements 92/31/CEE du 28 avril 1992 et 93/68/CEE, article 5 du 22 juillet 1993, 73/23/CEE du 19 février 1973 modifiée par l'amendement 93/68/CEE, article 13 du 22 juillet 1993.

**Normes objet de la certification de conformité** : EN 55022B, EN 50082-1, EN 60950, ACA, FCCB, VCC1B **Nom de l'importateur** : Network Computing Devices (France) SARL

**Adresse de l'importateur** : 5, bis rue de Petit-Robinson, 78353 Jouy-en-Josas cedex, France

### DECLARATION DE CONFORMITE DE LA CE

Nous, la société Network Computing Devices, Inc., dont le siège social est sis au 350 North Bernardo Avenue, Mountain View, California 94043-5207, Etats-Unis, déclarons par la présente sous notre seule responsabilité que le (description du produit, y compris numéro du modèle et/ou descriptions), auquel cette déclaration s'applique, est conforme aux normes suivantes :

EN60950 EN55022 EN61000-3-2 EN61000-3-3 EN61000-4-2 EN61000-4-3 EN61000-4-4 EN61000-4-5 EN61000-4-6 EN61000-4-8 EN61000-4-11

en fonction des dispositions de : (1) la directive de faible voltage (Low Voltage Directive) 73/23/EEC du 19 février 1973 modifiée par l'amendement 93/68/EEC, article 13 du 22 juillet 1993 ; et (2) la directive de compatibilité électromagnétique (Electromagnetic Compatibility Directive) 89/336/EEC du 3 mai 1989 modifiée par les amendements 92/ 31/EEC du 28 avril 1992 et 93/68/EEC, article 5 du 22 juillet 1993.

La documentation technique requise par l'annexe IV(3) de la directive de faible voltage (Low Voltage Directive) est maintenue à jour par Network Computing Devices, Inc.

La société Network Computing Devices, Inc., ayant répondu aux critères techniques établis et satisfait à tous les tests de compatibilité applicables requis par Microsoft, est autorisée à utiliser le système d'exploitation CE de Microsoft Windows dans ses terminals Windows.

Nous certifions par la présente que l'appareil décrit ci-dessus est conforme aux directives et normes susmentionnées.

Jean-Claude Vau, directeur, Ventes stratégiques, NCD (France) SARL, février 1999

この装置は、第一種情報装置(商工業地域において使用されるべき 情報装置)で商工業地域での電波障害防止を目的とした情報処理装置 等電波障害自主規制協議会 (VCCI) 基準に適合しております。 従って、住宅地域またはその隣接した地域で使用すると、ラジオ、 テレビジョン受信機等に受信障害を与えることがあります。 取扱説明書に従って正しい取り扱いをして下さい。